## **Tipps zur Katalognutzung – WebOPAC: http://netbiblio.tg.ch/kath-tg**

## **Reservation**

Jedes Medium, ausgenommen die eDVDs, können reserviert werden. Um ein Medium zu reservieren, musst du angemeldet sein.

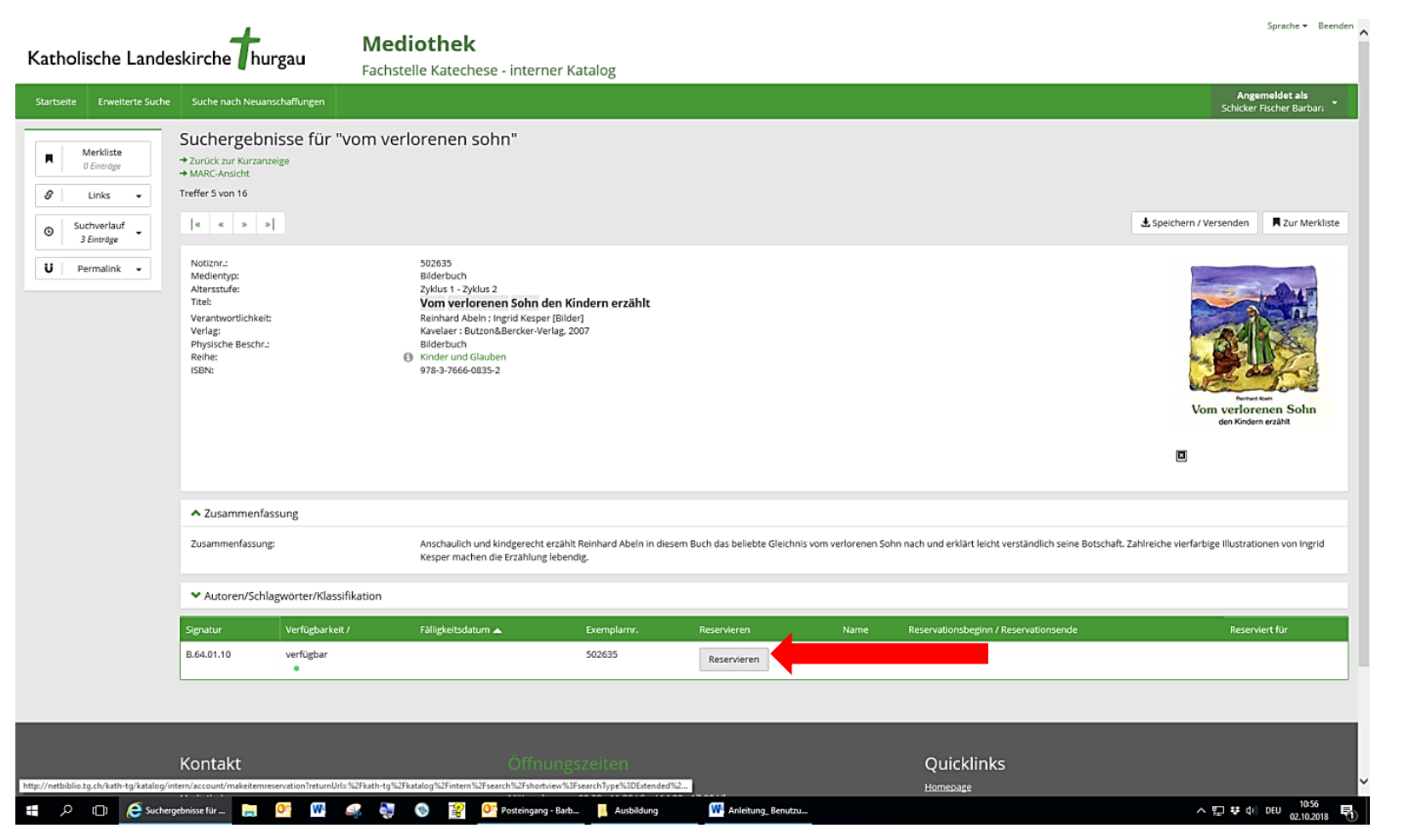

Klicke auf den Button "Reservieren". Nun öffnet sich ein Fenster \*Reservation".

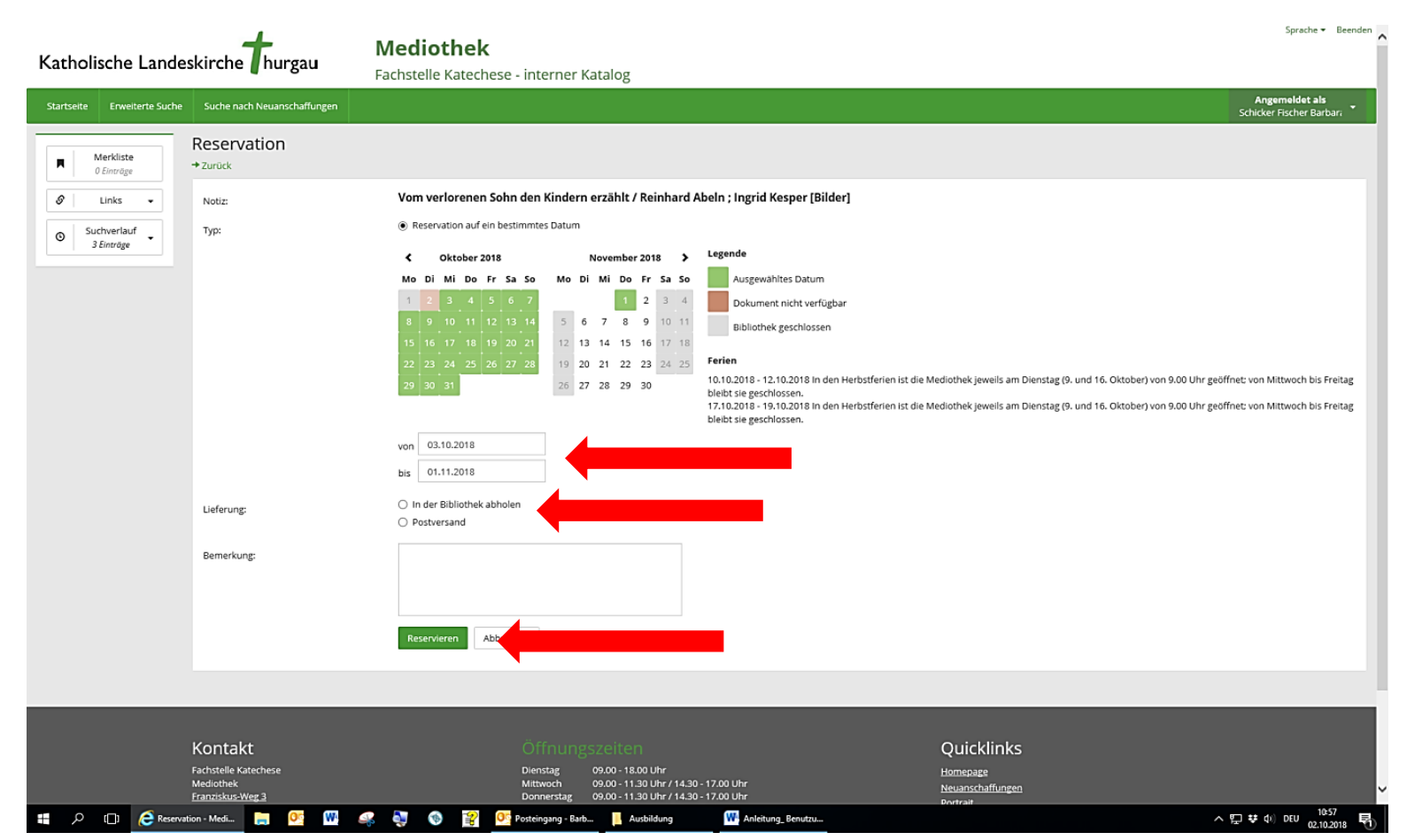

Nun kann das Medium auf den gewünschten Zeitpunkt reserviert werden. Ab diesem Datum steht dir das Medium drei Wochen zur Verfügung.

Bitte wähle, ob du das Medium abholst oder ob es dir per Postversand zugeschickt werden soll.

Um die Reservation abzuschliessen, drücke den Button "Reservieren".